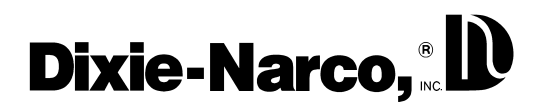

## **IMPORTANT**

## **SIID CONTROLLERS USED WITH 14-SEGMENT DISPLAY VS. 7-SEGMENT DISPLAY X002.2**

DeAmertek SIID Cabinet Controllers which are shipped with 2-Button Programming (804,911,380.21) software or 4-Button Programming (804,911,390.11-2) software are set, or defaulted, to operate with the 14-segment display. They can, however, be toggled to operate with the 7-segment display. The software can be identified by removing the control box cover and locating the Eprom on the board. On the Eprom is a part number which will match the above numbers or the last five digits of the above numbers.

To toggle to the 7-segment display, do the following:

- 1) Unplug the vender.
- 2) Install the controller and connect all harnessing.
- 1) Plug in the vender.
- 2) The display will light most of the LED's randomly. Example:
- 3) Press the service switch on the board for approximately 5 seconds and release.
- 4) Press and hold select button 5 until the display goes blank. Release the button immediately.

Note: The far left character will not go blank.

5) Press and hold select button 2 until the display goes blank. Release the button immediately. Note: The far left character will not go blank.

6) Press and hold select button 2 until the display goes blank. Release the button immediately. Note: The far left character will not go blank.

7) Press and hold select button 1 until the display goes blank. Release the button immediately.

Note: The far left character will not go blank. The display will change to show "Hd" or "Error".

8) If "Hd" or "Error" fail to appear on the display, unplug the vender for one (1) minute. Plug the vender in and repeat steps five through nine.

## *Note: If this fails, check if the proper software revision is being used and if the display is a 7-segment display.*

## **Quick Set (summary of steps 1-9)**

- 1) Press service switch.
- 2) Press & hold select switch 5.
- 3) Press & hold select switch 2.
- 4) Press & hold select switch 2.
- 5) Press & hold select switch 1.